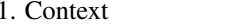

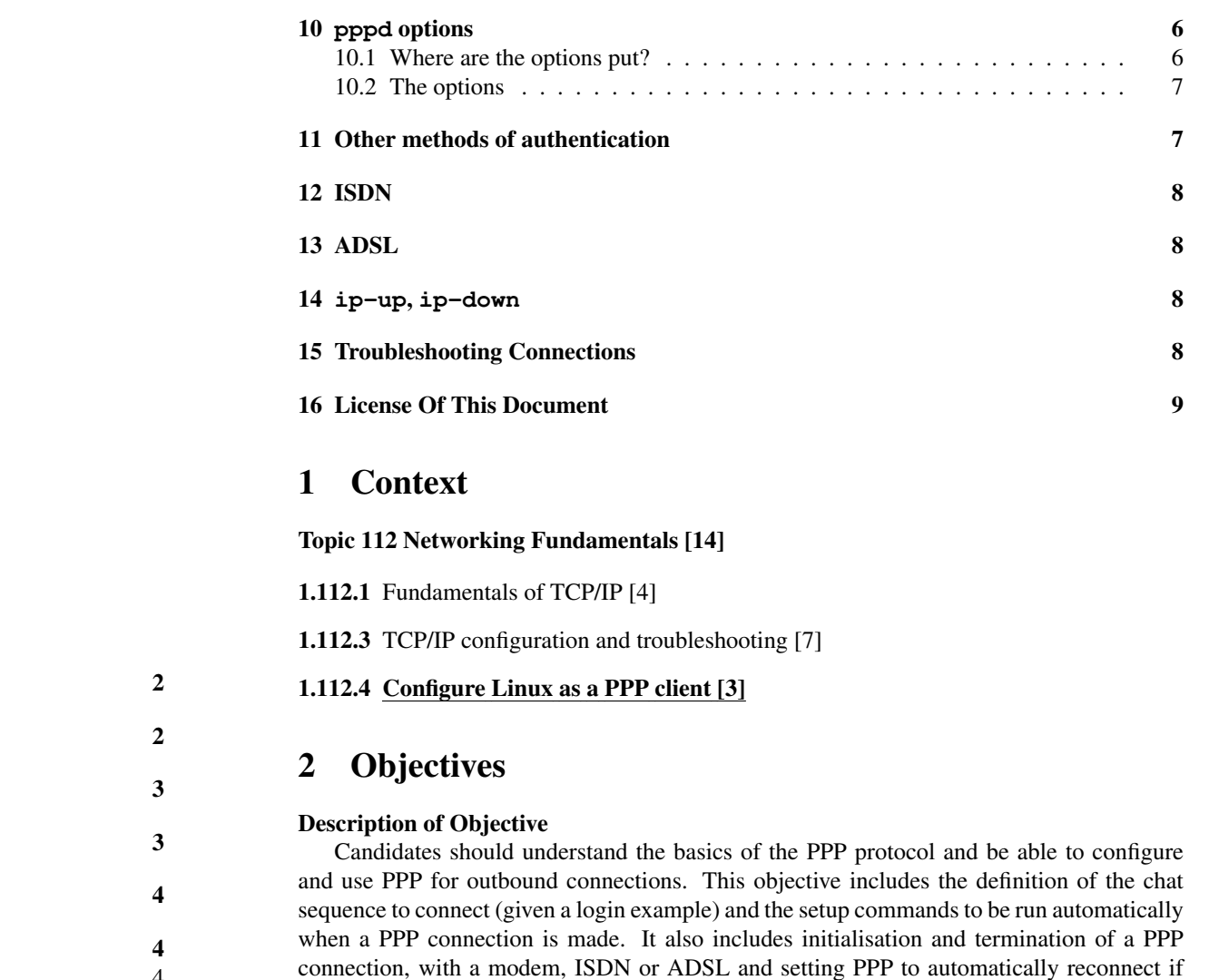

Key files, terms, and utilities include:

disconnected.

**/etc/ppp/options.\*** — main configuration file for pppd

**/etc/ppp/peers/\*** — allow users to use priveleged options configured by the administrator

**/etc/wvdial.conf** — configuration for the wvdial dialer

# 1.112.4Configure Linux as <sup>a</sup> PPP client Weight 3

Linux Professional Institute Certification — 102

Nick Urbanik <nicku@nicku.org>

This document Licensed under GPL—see section 16

2005 October

Outline

## Contents

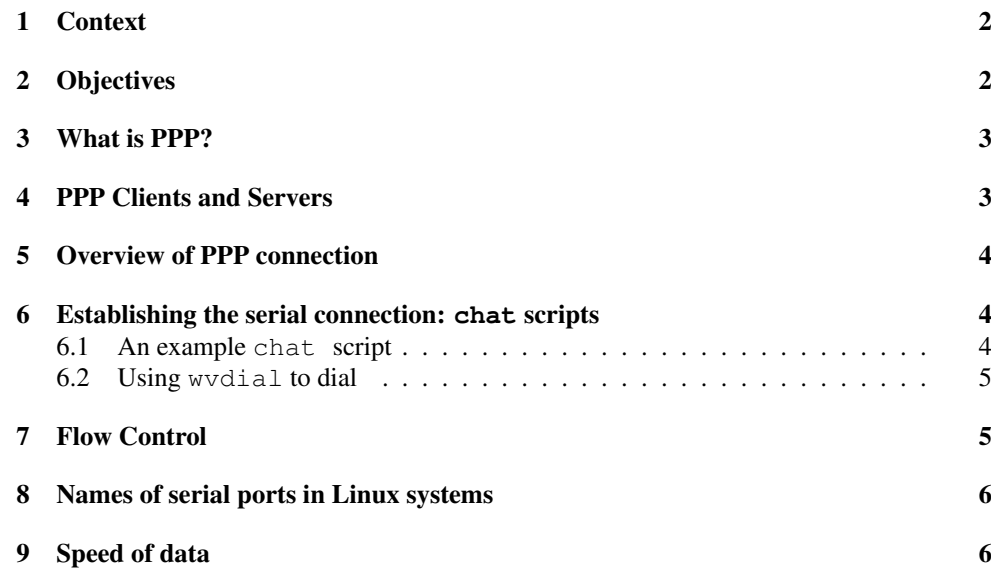

### 1.112.4

3

**/etc/ppp/ip-down** — script executed when PPP connection terminates

**wvdial** — <sup>a</sup> PPP dialer

**pppd** — The daemon that implements the PPP protocol

#### 3What is PPP?

### What is PPP?

- The Point-to-Point Protocol (PPP) provides <sup>a</sup> connection between two systems using a serial interface.
- Usually used with ADSL, <sup>a</sup> dial-up modem, or ISDN modem
- Can also use over <sup>a</sup> direct connection called <sup>a</sup> *null modem*
- I have often used PPP over <sup>a</sup> secure shell connection to create <sup>a</sup> tunnel over SSH
- Creates a new network interface: first is called  $ppp0$ , next one is  $ppp1, \ldots$
- Kernel needs to suppor<sup>t</sup> PPP, but I have found no recent desktop distributions that do not provide compiled-in suppor<sup>t</sup> for PPP.

#### 4PPP Clients and Servers

### PPP Clients and Servers

- The same software pppd is used both for PPP dialup clients and PPP servers.
- $\bullet$  A server simply uses software like mgetty to answer a modem, and an /etc/initab entry like:

S1:2345:respawn:/sbin/mgetty ttyS1

. . . with some setup in /etc/mgetty+sendfax/mgetty.config

• However, the LPI objectives only include use of Linux as <sup>a</sup> client.

#### 5Overview of PPP connection

### Overview of PPP connection

- 1. Client connects to server through <sup>a</sup> serial connection
- 2. Client authenticates to the server.
- 3. PPP starts on the client
- 4. PPP server usually provides address to client; client and server agree on various other parameters
- 5. client configures its network interface using information provided by the server, often including <sup>a</sup> default route.

#### 6Establishing the serial connection: **chat** scripts

### Establishing the serial connection: **chat** scripts

- Much of the work in establishing the PPP connection is getting the modem to dial and talk with the other end.
- We use <sup>a</sup> program called chat, configured by <sup>a</sup>
- chat *script* for this, and also possibly for logging in, and sometimes starting PPP.
- Questions about chat scripts seem to appear in LPIC exams.

### 6.1 An example **chat** script

### An example **chat** script

• Consists of pairs of *expected response* then *string sent*

ABORT BUSY ABORT ERROR ABORT 'NO CARRIER' ABORT 'Invalid Login' ABORT 'Login Incorrect' '' ATZ OK ATDT95672314 CONNECT '' ogin: nicku ssword: *\password*} TIMEOUT 5 > ppp

### What **chat** sees

• The chat script above was written for a session that looked like this:

### **ATZ**

## OK

**ATDT95672314**

CONNECT 31200/ARQ/LAPM/V42BIS

User Access Verification

### login:**nicku**

Password: (password)

msusw2>**ppp** Entering PPP mode. ...

#### 6.2Using **wvdial** to dial

### Using **wvdial** to dial

- The wydial program helps simplify the connection
- The program w∨dialconf helps write a configuration file ∼⁄.wvdialrc or /etc/wvdi which may need minor tweaking to use with pppd
- You can then use  $wvdial$  to dial the server, call pppd and handle the authentication
- In Ubuntu Hoary, I found this the simplest way to set up the use of PPP.

#### 7**7** Flow Control

### Flow Control

- A serial interface has <sup>a</sup> buffer which, when full, cannot accep<sup>t</sup> more information
- Any more information received is lost
- Flow control is <sup>a</sup> way to stop this happening before the buffer is full
- There are two methods of flow control:
	- **hardware flow control** uses two standard serial control lines: ready-to-send (RTS) and *clear-to-send* (CTS)
- 8. Names of serial ports in Linux systems 1.112.4
	- enabled with pppd using the option crtscts
	- **software flow control** uses two characters:  $XON$  and  $XOFF$  to send flow control information mixed with the data
		- less efficient than hardware flow control

#### 8Names of serial ports in Linux systems

### Names of serial ports in Linux systems

- The first serial por<sup>t</sup> is /dev/ttyS0, the second is /dev/ttyS1, . . .
- Ancient text books, or ignorant authors of new books using obsolete sources :  $\prime$  may refer to serial ports as /dev/cua0, /dev/cua1, . . .

#### 9Speed of data

### Speed of data

- Compression allows the flow of data in and out of <sup>a</sup> modem to exceed the maximum speed of transmission over the phone line by <sup>a</sup> factor of four
	- so set the serial speed higher than the modem is capable of transmitting
- The speed of data transfer over <sup>a</sup> serial link is measured in bits per second (bps)
- The term "*baud*" is not the same as "bits per second"
	- baud is <sup>a</sup> measure of symbols per second. If there is only one bit per symbol, then baud <sup>=</sup> bit rate, but usually they are different
	- All the same, much confusion exists, and in wvdial.conf, the speed in bits per second is set using an option "Baud".

#### 10**pppd** options

### 10.1 Where are the options put?

### **pppd** options

- pppd options are set:
	- in /etc/ppp/options
	- in /etc/ppp/peers/\*
- ∗ Enables ordinary users to use options otherwise disallowed by non-root users
- on the command line of pppd

#### 10.2The options

#### Frequently used options

- **asyncmap**  $\langle map \rangle$  specifies which control characters (ASCII characters lower than space) will be sent as <sup>a</sup> two-byte escape sequence; usually, need this to be set to zero
- **connect**  $\langle script \rangle$  the script called before PPP protocol starts, usually chat  $\langle chart\text{-}script\rangle$ to dial the number
- **crtscts** Use hardware flow control
- **debug** debugging info to syslog for troubleshooting
- **defaultroute** set up <sup>a</sup> default route via remote PPP peer
- **lock** create <sup>a</sup> lock file to ge<sup>t</sup> exclusive access to the serial device
- **nodetach** keep pppd in the foreground for debugging
- **call**  $\langle \textit{name} \rangle$  read options from /etc/ppp/peers/name, including privileged options

**persist** — restart the PPP conection if it fails for any reason. *Mentioned in objectives*

#### 11Other methods of authentication

#### Other methods of authentication

The chap example above showed <sup>a</sup> client logging in responding to username/password prompts (uses pppd option noauth)

- **PAP** Password Authentication Protocol: started by client sending a username, password. This information is stored in <sup>a</sup> simple text file, /etc/ppp/pap-secrets. I have used PAP with most ISPs.
- CHAP Challenge Handshake Authentication Protocol: started by server, which sends its name and <sup>a</sup> challenge. Client responds with its name and <sup>a</sup> value derived from the challenge and its authentication information, which is stored in  $/etc/ppp/$ chap-secrets
- $MSCHAP$  It will be a surprise to most that Microsoft, normally a vigorous supporter of IETF and other Internet standards, has gone out on <sup>a</sup> limb with this one, but it is <sup>a</sup> Microsoft specific version of CHAP used on MS RAS servers.

#### 12ISDN

#### ISDN

- Most ISDN modems are configured the same way as other dial-up modems.
- I configured <sup>a</sup> chat script for my parents' ISDN modem using wvdial on Ubuntu Hoary Hedgehog
- Main difference: the device is /dev/ttyACM0

#### 13ADSL

### ADSL

- I use the package rp-pppoe from http://www.roaringpenguin.com/pppoe/ to connect via ADSL to my Internet Service Provider (ISP)
- See the documentation with the package

#### 14**ip-up**, **ip-down**

### **ip-up**, **ip-down**

- The script  $/$ etc/ppp/ip-up is executed when the PPP connection is established
- The script /etc/ppp/ip-down is executed when the PPP connection is disconnected
- I have used /etc/ppp/ip-up.local (executed from /etc/ppp/ip-up) to add static routes when making other PPP connections besides to my ISP
	- Also useful for telling <sup>a</sup> dynamic DNS provider that your IP address has changed
- Both are called with six parameters to let you know what IP addresses you have, ...

#### 15Troubleshooting Connections

#### Troubleshooting Connections

- A *terminal program* is your best tool for troubleshooting <sup>a</sup> serial connection; examples:
	- **minicom** the program most likely to be asked about in the exam
- **kermit** <sup>a</sup> more powerful terminal program that has finally been included in most modern distributions since the license was made explicitly free for Linux distributors
- Add the option debug to PPP options
- $\bullet$  Add the option  $-\mathrm{v}$  to chat
- use the option nodetach to keep pppd in the foreground
- Increase the level of detail to debug logged by facility daemon in /etc/syslog.conf
- Monitor the /var/log/messages log file

#### 16License Of This Document

#### License Of This Document

Copyright © 2005 Nick Urbanik <nicku@nicku.org>

You can redistribute modified or unmodified copies of this document provided that this copyright notice and this permission notice are preserved on all copies under the terms of the GNU General Public License as published by the Free Software Foundation — either version 2 of the License or (at your option) any later version.